# 配置CUIC為報告使用者分配許可權

### 目錄

簡介 必要條件 需求 採用元件 問題 解決方案

# 簡介

本文檔介紹為特定報告提供CUIC使用者許可權的過程。

## 必要條件

#### 需求

思科建議您瞭解以下主題:

- 思科整合情報中心(CUIC)
- Cisco Unified Contact Center Enterprise(UCCE)

#### 採用元件

本文件所述內容不限於特定軟體和硬體版本。

本文中的資訊是根據特定實驗室環境內的裝置所建立。文中使用到的所有裝置皆從已清除(預設 )的組態來啟動。如果您的網路運作中,請確保您瞭解任何指令可能造成的影響。

#### 問題

如何為特定報告分配使用者許可權?

# 解決方案

步驟1.在Active Directory(AD)中配置一個新使用者以在CUIC中使用。

步驟2.由CUIC管理員使用者將報表設計器角色分配給AD使用者。如果在沒有「報告設計器」角色 的情況下登入,則「報告」選項將不可用。

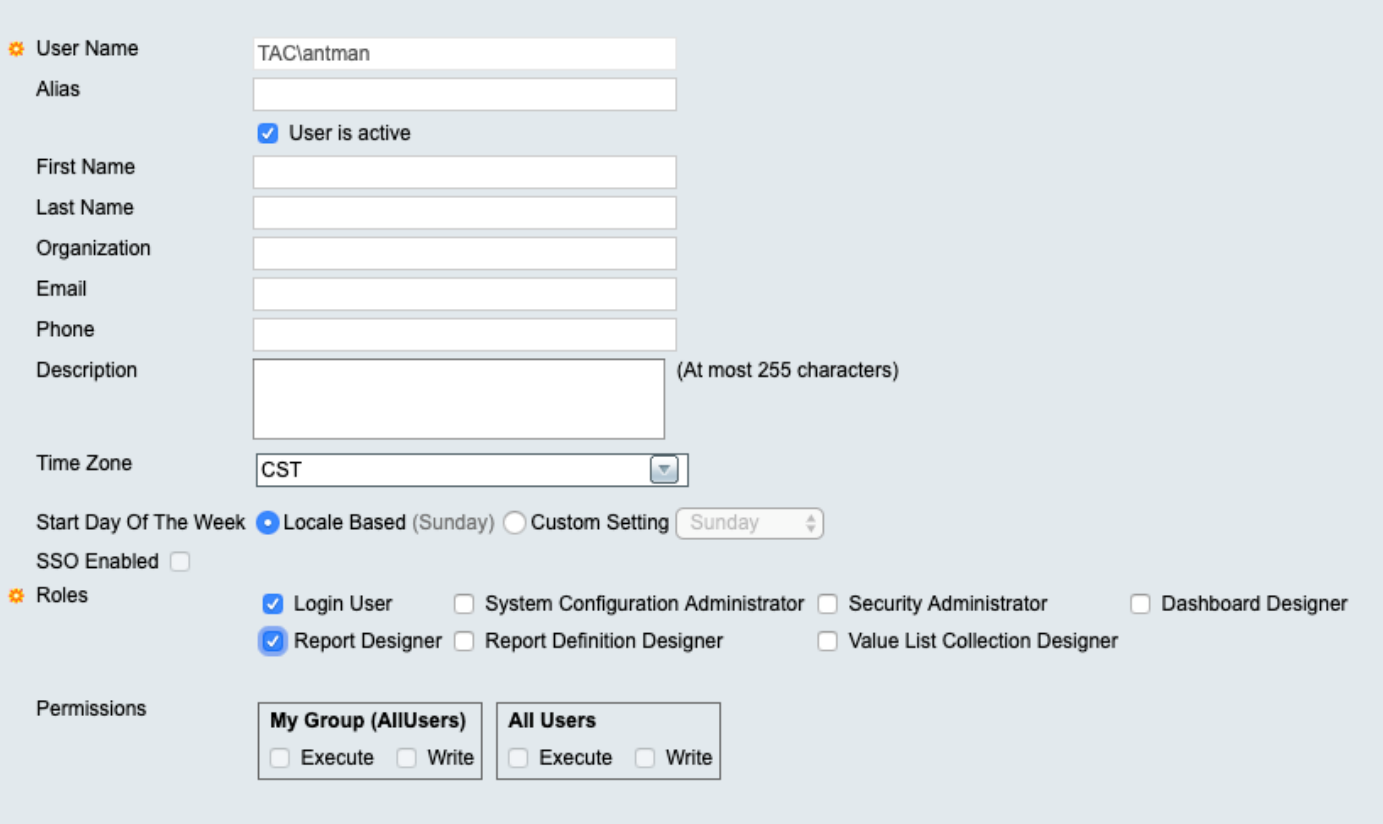

步驟3.此時,AD使用者可以運行任何對「所有使用者」具有許可權的報告

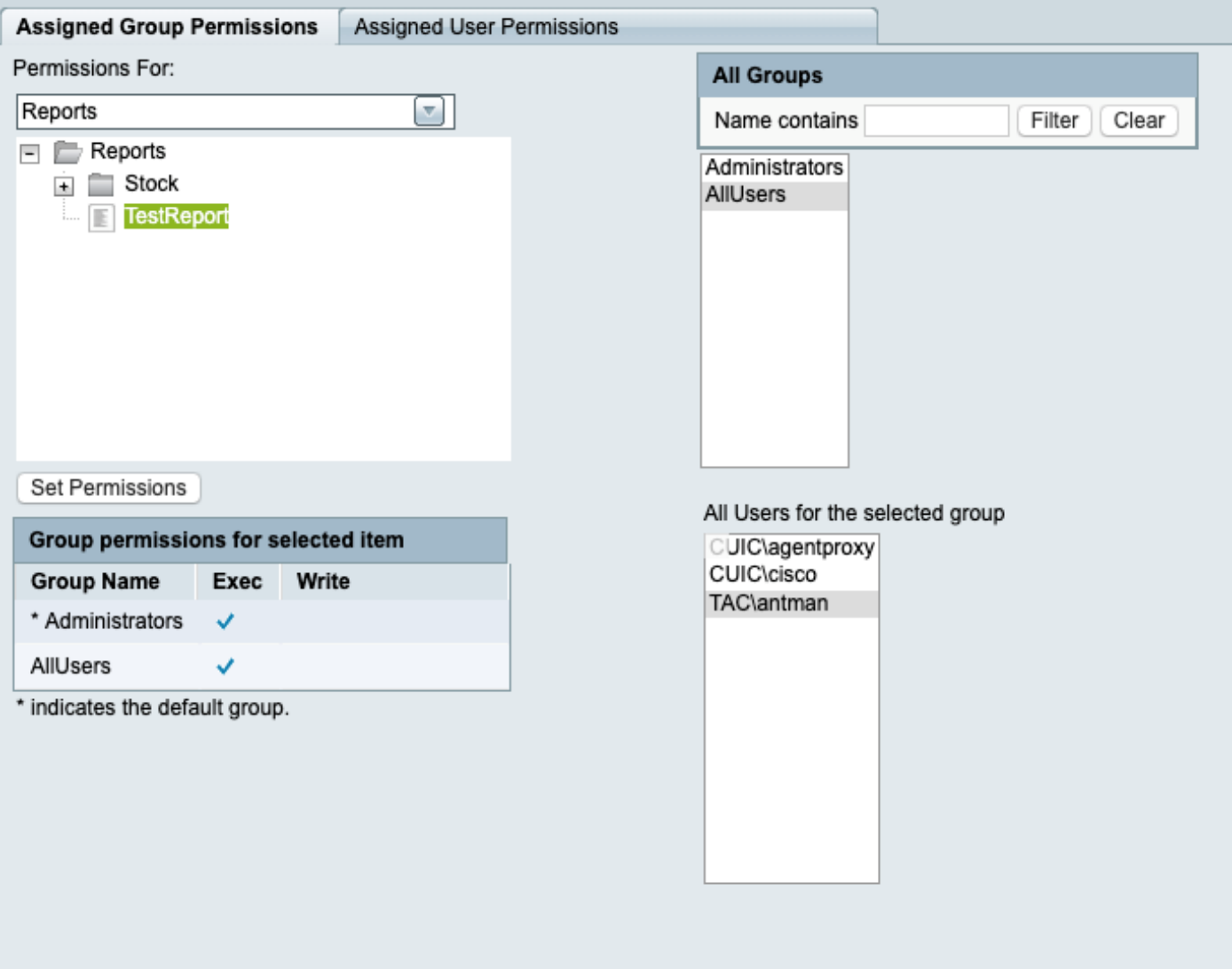

如果您有UCCE庫存報告,則此時無法看到任何這些報告。

步驟4.使用CUIC管理員登入並為AD使用者分配許可權。

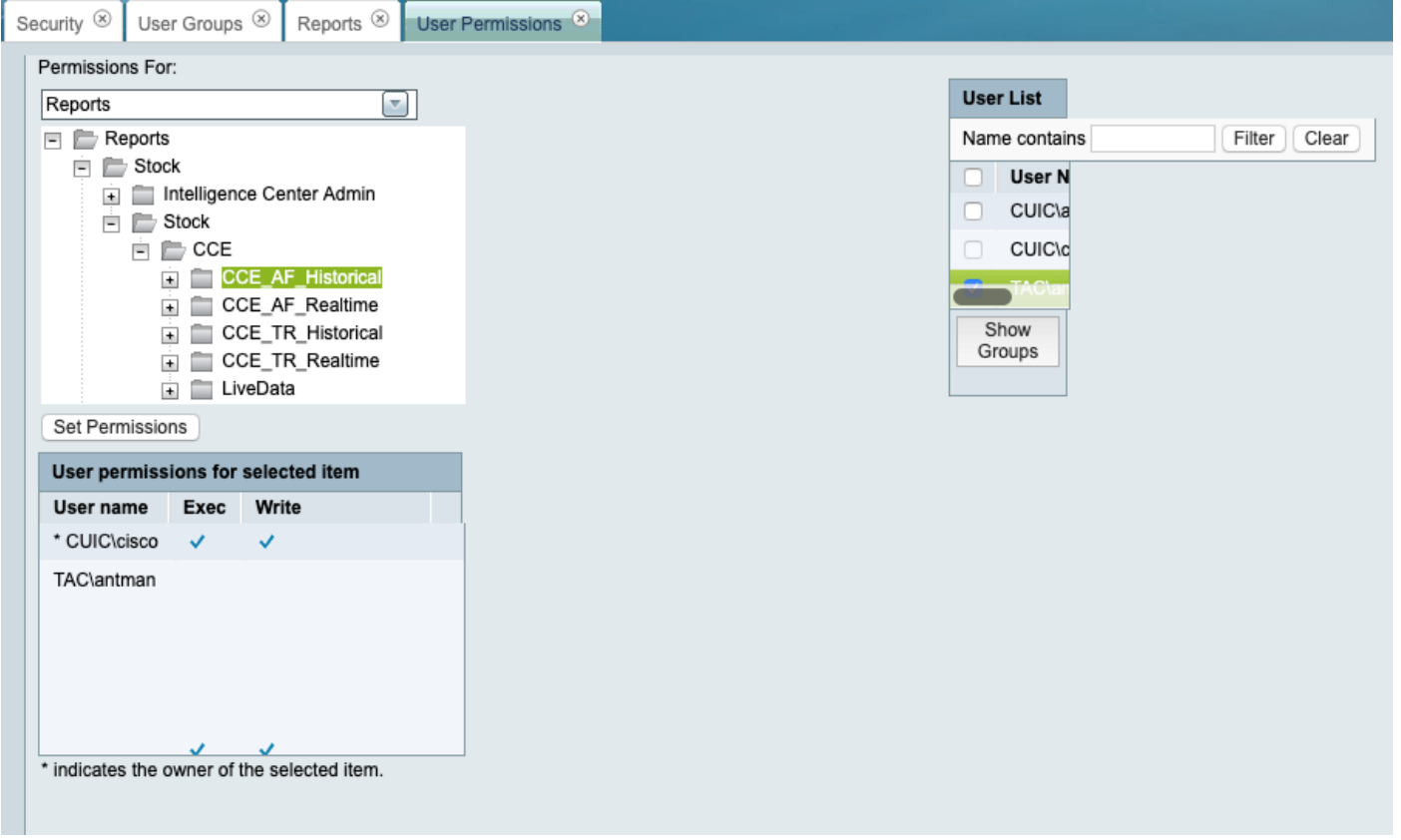

### 步驟5.此時,AD使用者可以運行為其分配許可權的報告。

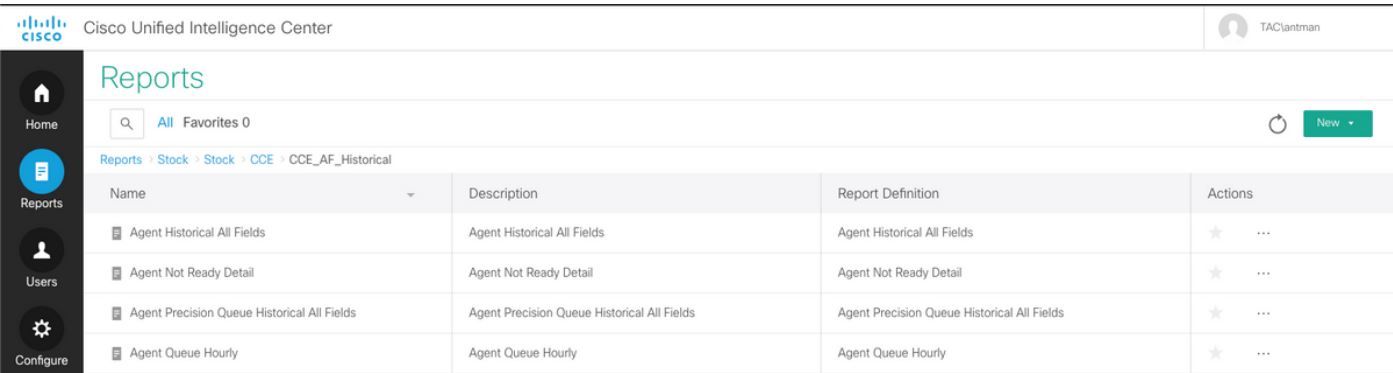